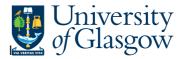

## WEB: PO 1A - Open Purchase Order Details

In Agresso there is a specific browser enquiry that allows you to check all the open orders related to a particular Purchasing officer, Requisitioner, sub-project, cost centre, order number. (Dependant on your Search criteria).

## To open the specific Enquiries go to:

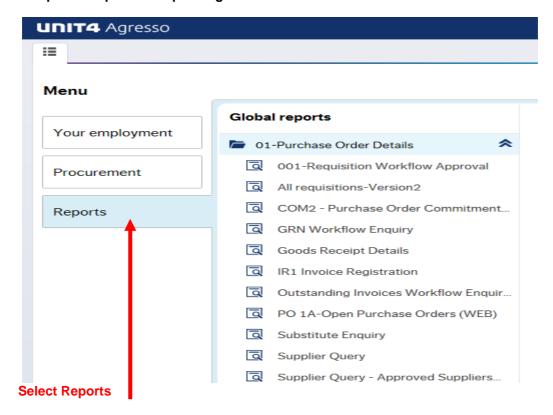

At the top of the menu screen click on:

Select Reports

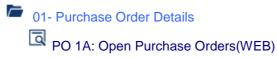

## 1. The following screen will be displayed:

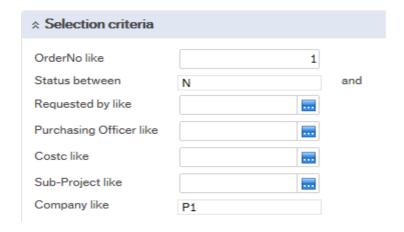

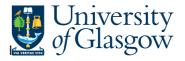

To search for information please enter the required details into above fields:

Then click Search to view the results

The results will then appear or depending on the search criteria N.B If no results will be shown please check the search criteria entered

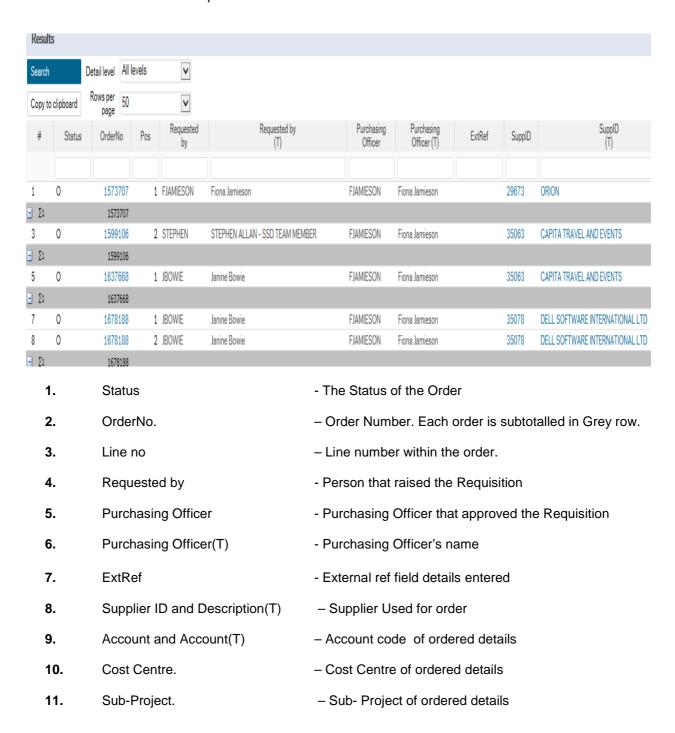

## Agresso Enquiries

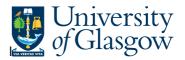

| 12. | Product Code and Description(T) | - Type of Purchase                                  |
|-----|---------------------------------|-----------------------------------------------------|
| 13. | Supp.Prod                       | - Supplier Product                                  |
| 14. | Deliv.date                      | - Date of last delivery for the order               |
| 15. | Ordered                         | - The amount of goods Ordered.                      |
| 16. | Unit Price                      | - Price before VAT                                  |
| 17. | Total Before VAT                | - Total of order line before VAT                    |
| 18. | Tax Code                        | - The Tax code for the line details                 |
| 19. | Deliv'd                         | - The amount of goods Delivered                     |
| 20. | To be delivered                 | - The amounts of goods still to be delivered        |
| 21. | InvoicedNo                      | - The amount of goods invoiced to date              |
| 22. | To Invoice                      | -The Amount total still to be invoiced (Before VAT) |
| 23. | Tax Code                        | - The Tax code for the line details                 |